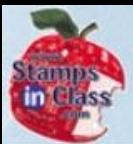

### **Chapter 7: Measuring Light**

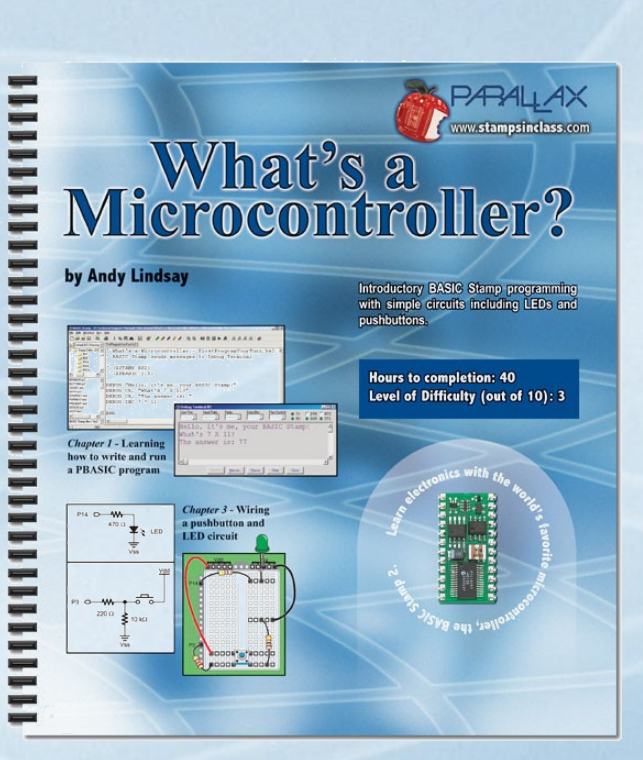

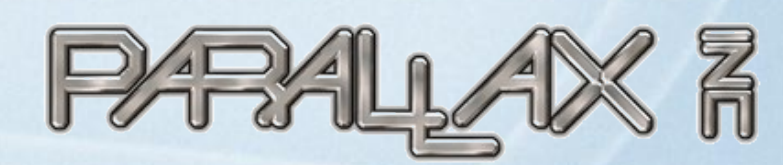

Presentation based on: "What's a Microcontroller ?" By Andy Lindsay Parallax, Inc

Presentation developed by: Martin A. Hebel Southern Illinois University Carbondale College of Applied Sciences and Arts Electronic Systems Technologies 9/10/03

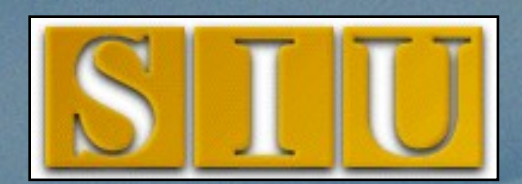

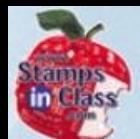

## **Presentation Index**

### [Use and Copyright](#page-2-0) Devices that Contain Light Sensors  $\checkmark$  Introducing the Photoresistor  $\checkmark$  Activity #1: Build & Test Light Meter  $\checkmark$  Activity #2: Graphing Light Level

- :  $\checkmark$  Activity #3: Tracking Light Events
- Writing to EEPROM
- Reading From EEPROM
- Activity #4: Simple Light Meter
- $\checkmark$  Chapter #6 Review
- $\sqrt{\frac{1}{2}}$   $\sqrt{\frac{1}{2}}$  Links

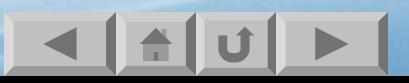

<span id="page-2-0"></span>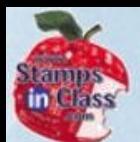

## **Use and Copyright**

- Microcontroll  $\frac{1}{\sqrt{1-\frac{1}{2}}\left( \frac{1}{2},\frac{1}{2}\right) }$
- This presentation supplements **"What's a Microcontroller"** by Andy Lindsay. ([Link to text](http://www.parallax.com/html_pages/downloads/siccurriculum/doc_sic_WAM.asp) at Parallax)
- $\checkmark$  This presentation is not a replacement for the text.
- $\checkmark$  Important concepts of the text are highlighted.
- $\checkmark$  In some cases, additional material has been added to augment the text. Denoted by titles colored gold.
- $\checkmark$  Full program listings are generally not provided in the presentation.

#### **Distribution:**

This presentation may be freely distributed without modifications. Modifications are permitted by schools and organizations for internal use only. Credits, use and copyright slides must remain.

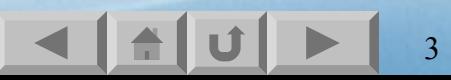

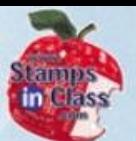

#### **COPYRIGHTS AND TRADEMARKS**

This documentation is Copyright 2003 by Parallax, Inc. By downloading or obtaining a printed copy of this documentation or software you agree that it is to be used exclusively with Parallax products. Any other uses are not permitted and may represent a violation of Parallax copyrights, legally punishable according to Federal copyright or intellectual property laws. Any duplication of this documentation for commercial uses is expressly prohibited by Parallax, Inc. Check with Parallax for approval prior to duplicating any of our documentation in part or whole for any use.

 that "BASIC Stamp is a registered trademark of Parallax, Inc." Other brand BASIC Stamp is a registered trademark of Parallax, Inc. If you decide to use the name BASIC Stamp on your web page or in printed material, you must state and product names are trademarks or registered trademarks of their respective holders.

#### **DISCLAIMER OF LIABILITY**

Parallax, Inc. and Southern Illinois University are not responsible for special, incidental, or consequential damages resulting from any breach of warranty, or under any legal theory, including lost profits, downtime, goodwill, damage to or replacement of equipment or property, or any costs of recovering, reprogramming, or reproducing any data stored in or used with Parallax products. Parallax is also not responsible for any personal damage, including that to life and health, resulting from use of any of our products. You take full responsibility for your BASIC Stamp application, no matter how life threatening it may be.

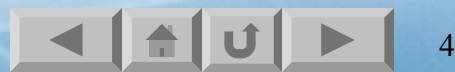

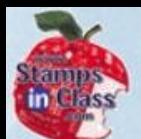

## **Devices that Contain Light Sensors**

Pushbuttons and dials are examples of pressure and rotation sensors, but there are a variety of sensors used for a variety of purposes: Temperature, smoke, tilt, vibration and so on.

- Light sensors are also a type used in a variety of applications:
- Automatic street lights
- $\checkmark$  TV remotes using Infrared (non-visible light).
- Camera flash and exposure controls

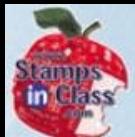

### **Introducing the Photoresistor**

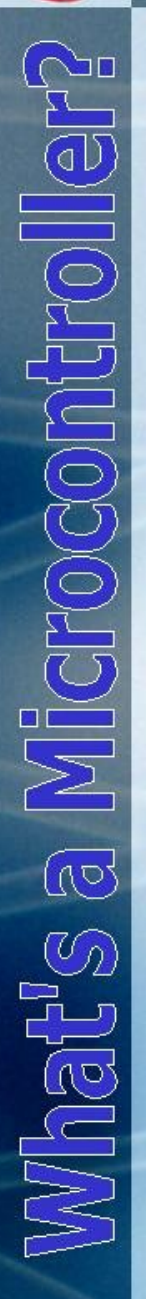

While there are a variety of light sensors, a very popular one is the photoresistor in that it is easy to use and inexpensive.

 Cadmium Sulfide (CdS) allows electrons to As the name implies, it is a resistor that reacts to light. The active ingredient flow more easily when light energy hits it, thus lowering it resistance (opposition to current flow).

The brighter the light the lower the resistance.

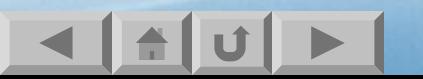

6

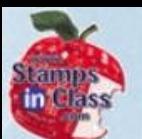

 the amount of light hitting the Just as with a carbon resistor, the photoresistor can be used with the BASIC Stamp in an RC circuit to obtain a value in relation to the amount of resistance, or in this case

sens

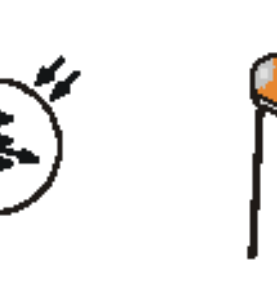

Figure 7-1 Photoresistor Schematic and Part Drawing.

The photoresistor's cadmium sulfide coated light collecting surface is shown at the top of the part's drawing.

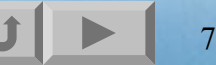

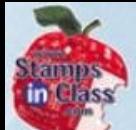

### **Activity #1: Build & Test Light**

Microcontroller  $M$ hat's a

**We as with the RC Time** circuits in Chapter 5, the capacitor is charged by the output (P2 in this case) and the time to discharge though the resistor is measured.

 changes, discharge time In this case, as light level will change.

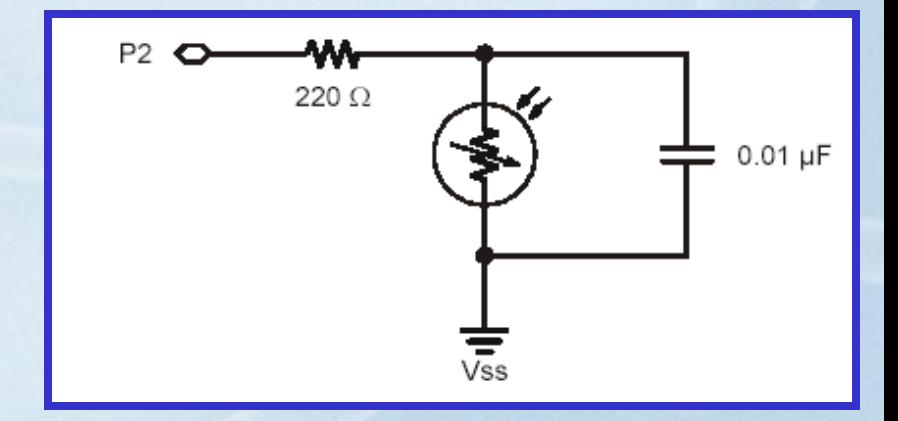

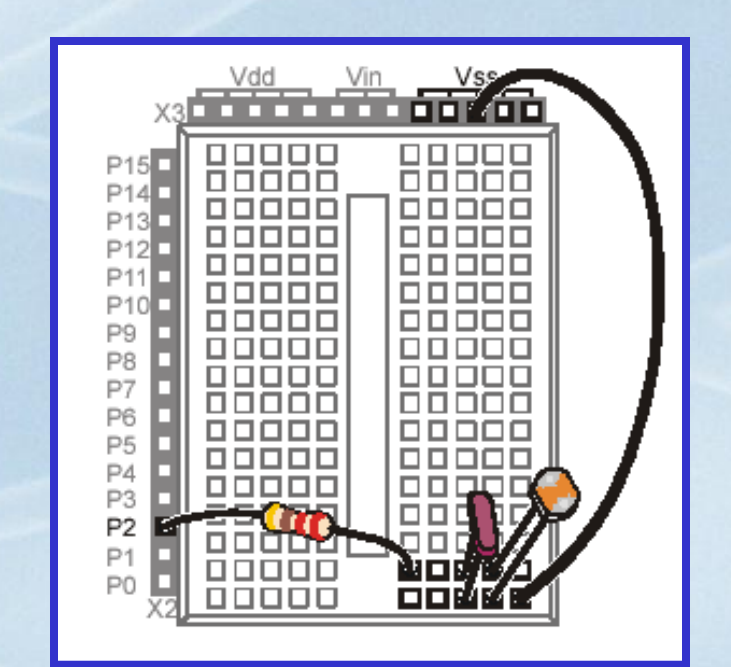

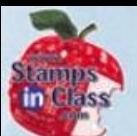

#### What happens to the value of **time** as the light level changes? When is it lowest? Highest?

- What's a Microcontroller TestPhotoresistor.bs2
- Read photoresistor in RC-time circuit using RCTIME command.
- *{\$STAMP BS2}*
- ${FSPBASIC 2.5}$

```
time VAR Word
```

```
D<sub>O</sub>
   HIGH<sub>2</sub>
   PAUSE 100
  RCTIME 2, 1, \text{time}DEBUG HOME, ? time, " "
LOOP
```
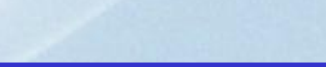

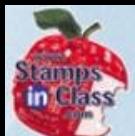

### **Activity #2: Graphing Light Level**

Monitoring of sensors is a need in industry to ensure systems are operating within specifications.

 program for monitoring data Stamp Plot Lite is a PC-based graphing graphically.

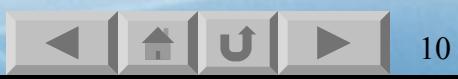

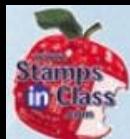

### **Using Stamp Plot Lite**

This image shows a plot of the light level. Note how the value increases from left to right then drops again suddenly?

### What do the values represen as far as light level?

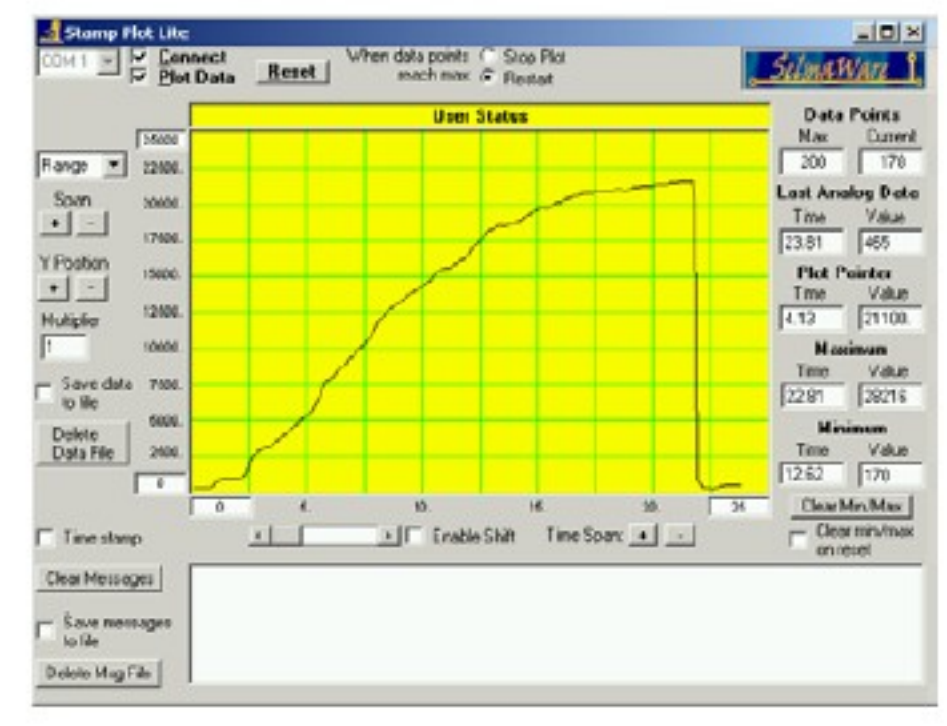

11

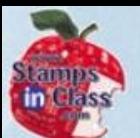

#### $\checkmark$  StampPlot Lite may be installed from your CD or downloaded from [Parallax's](http://www.parallax.com/html_pages/downloads/software/stamp_plot_pro_info.asp) website.

### install the software.[Winzip](http://www.winzip.com/) is required to extract and

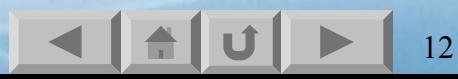

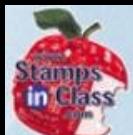

Crocontroll

 $\overline{\mathbb{C}}$ 

Vhat's

### **Sending Measurements to Stamp**

**Platies to be graphed are sent using** DEBUG and the DEC formatter. All data and instructions sent to Stamp Plot must end in a carriage return (CR).

For example, to plot the value of Time, the code would be: DEBUG DEC Time, CR

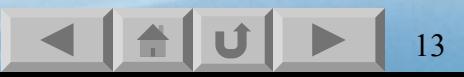

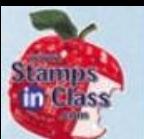

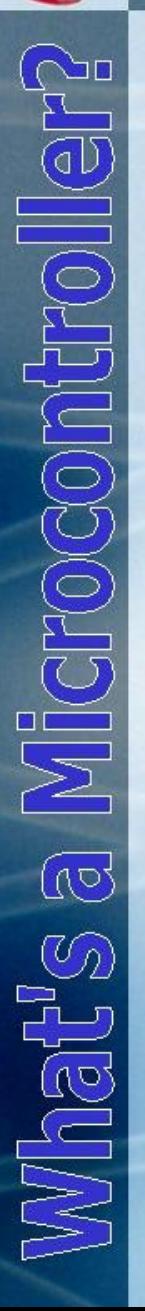

Stamp Plot may also be configured by sending control instructions instead of having to click the settings on the plot:

 DEBUG "!AMAX 1250", CR, "!TMAX 25", CR, "!TMIN 0", CR, "!SHFT ON", CR, "!RSET",CR

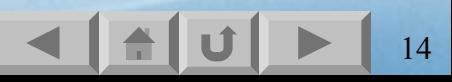

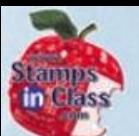

#### Load and run PlotPhotoresistor.bs2 Verify the output in the DEBUG Window is a single column of values:

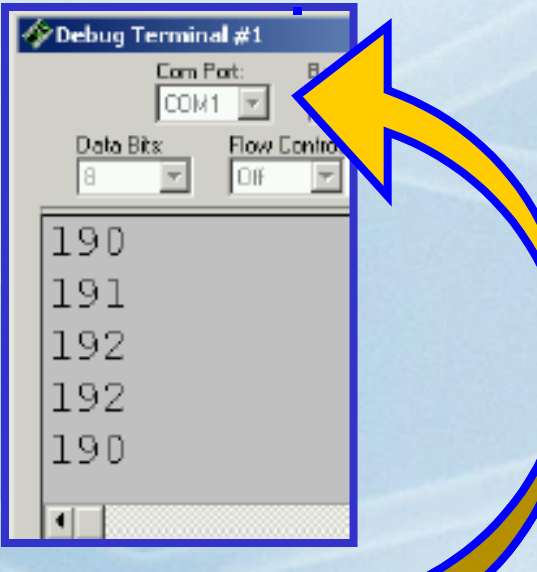

Note the COM port

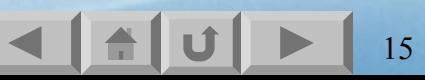

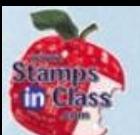

#### Open Stamp Plot Lite **Menu→Program→Stamp Plot→ Stamp Plot Lite**

 one from the DEBUG Window.  $\checkmark$  Change the COM port to match the

V Close the DEBUG Window. Only 1 applications can have access to the COM Port at anyone time.

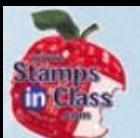

#### Click **Connect** then **Plot Data** in Stamp Plot Li

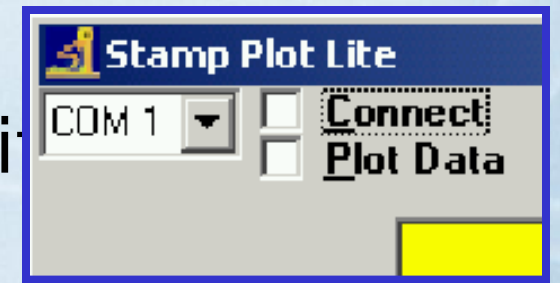

Press and release the **Reset button** on your HomeWork board to re-start your program to catch the DEBUG statements at the start of the program.

 $\checkmark$  The light level should now be plotting.

Experiment with the Span and Time Span + and – buttons to adjust your plot.

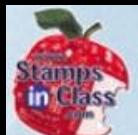

### **Activity #3: Tracking Light Events**

Programs remain in memory even when power is removed because it resides in special type of memory, EEPROM (E-E-PROM).

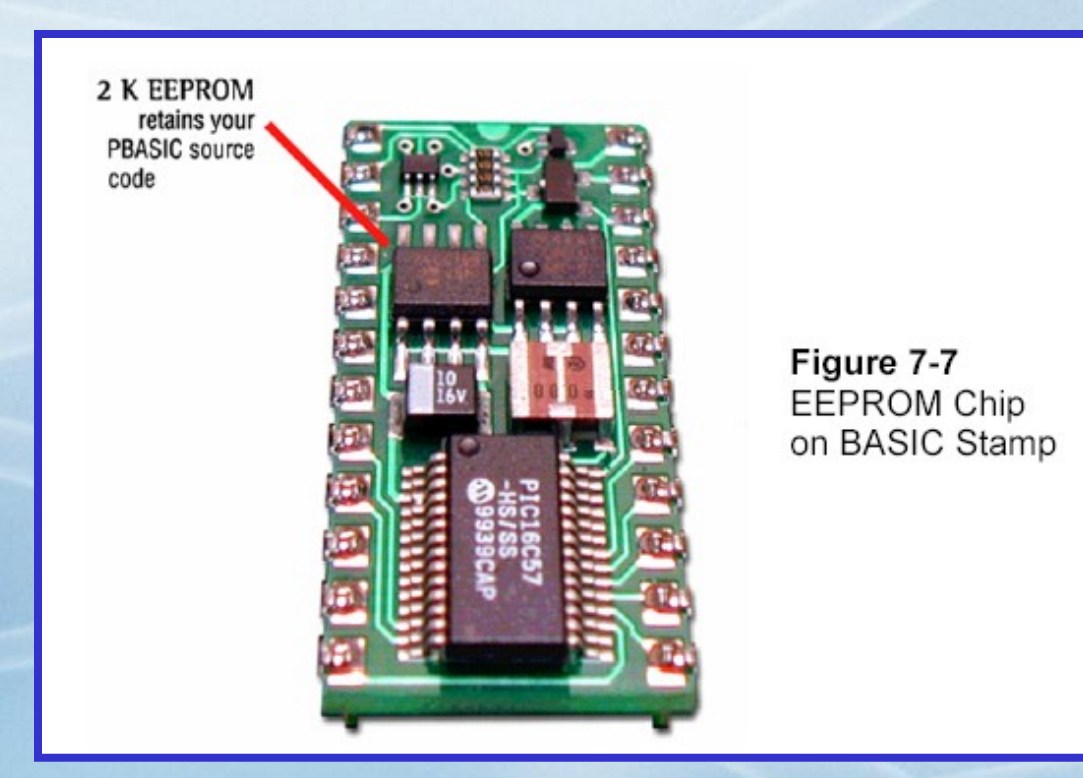

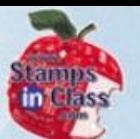

#### The Memory Map (Click Run $\rightarrow$ Memory Map) shows RAM usage for variables and EEPROM usage for the current program. Notice that programs are stored in EEPROM from bottom-up.

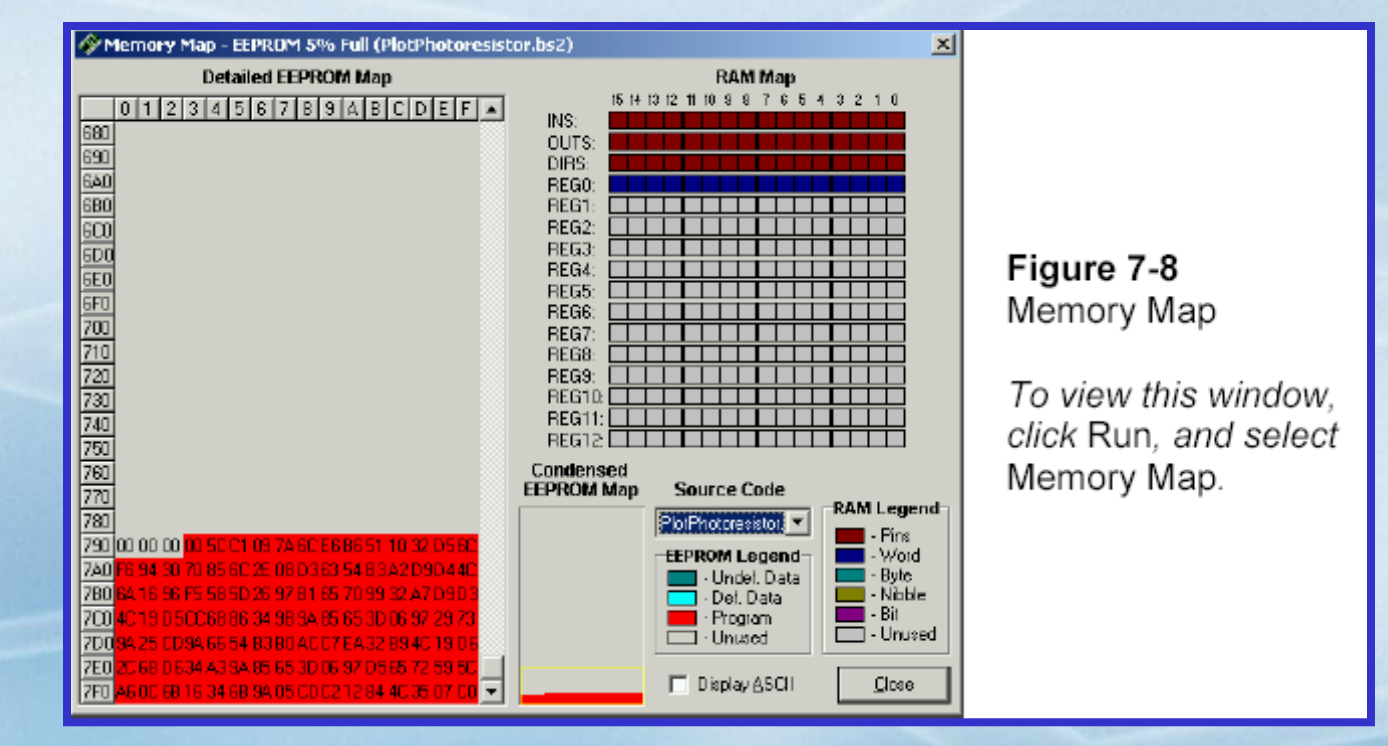

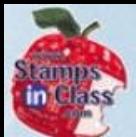

### **Writing to EEPROM**

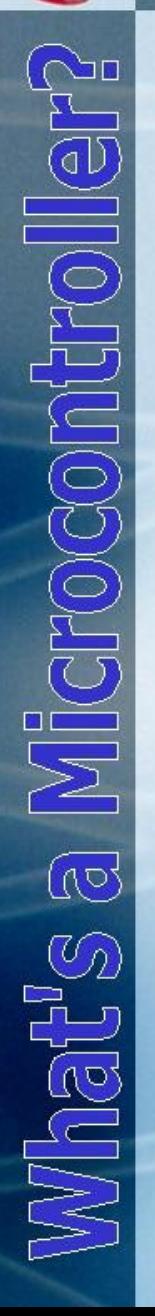

#### BASIC Stamp programs can also use the EEPROM for data storage.

#### **WRITE Locations, {WORD} Data Item**

### For example, to store the value of 195 in address location 7: **WRITE 7, 195**

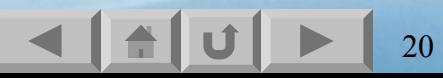

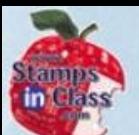

### To store values greater than 255, the Word parameter must be specified: **WRITE 8, Word 659**

### **WRITE 10, Word 50012**

Note that location 9 is skipped because using Word required 2 bytes to hold the value.

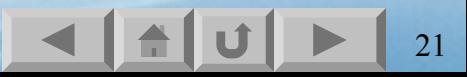

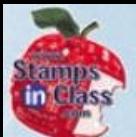

### **StoreLightMeasurementsInEeprom.**

Microcontroll  $\overline{\mathbb{Q}}$ 

**bs2** StoreLightMeasurementsInEeprom program stored 30 measurements of light into EEPROM (from locations 0 to 58 with each taking 2 bytes).

```
FOR eepromAddress = 0 TO 58 STEP 2
  HIGH<sub>2</sub>
  PAUSE 5000
  RCTIME 2, 1, time
  DEBUG DEC2 eepromAddress,
         " ", DEC time, CR
  WRITE eepromAddress, Word time
NEXT
```
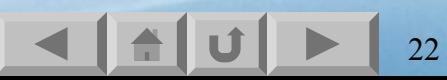

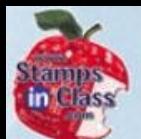

### **Reading From EEPROM**

The READ instruction is used to read data from EEPROM: READ Location, {Word} Data Item

 variable littleRR:  $\checkmark$  Read a byte and save in byte **READ 7, littleRR**

Read a word value and store in Word variable eepromValueA: **READ 8, Word eepromValueA**

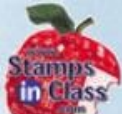

**2**

#### **ReadLightMeasurementsFromEeprom.bs**

# The

ReadLightMeasurementsFromEeprom will read and display the values from EEPROM.

FOR eepromAddress =  $0$  TO 58 STEP 2 READ eepromAddress, Word time DEBUG DEC2 eepromAddress, " " DEC time, CR **NEXT** 

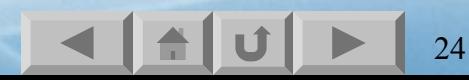

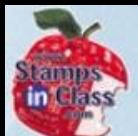

### **Activity #4: Simple Light Meter**

### Simple light meter uses the 7-segment LED to indicate the light strength.

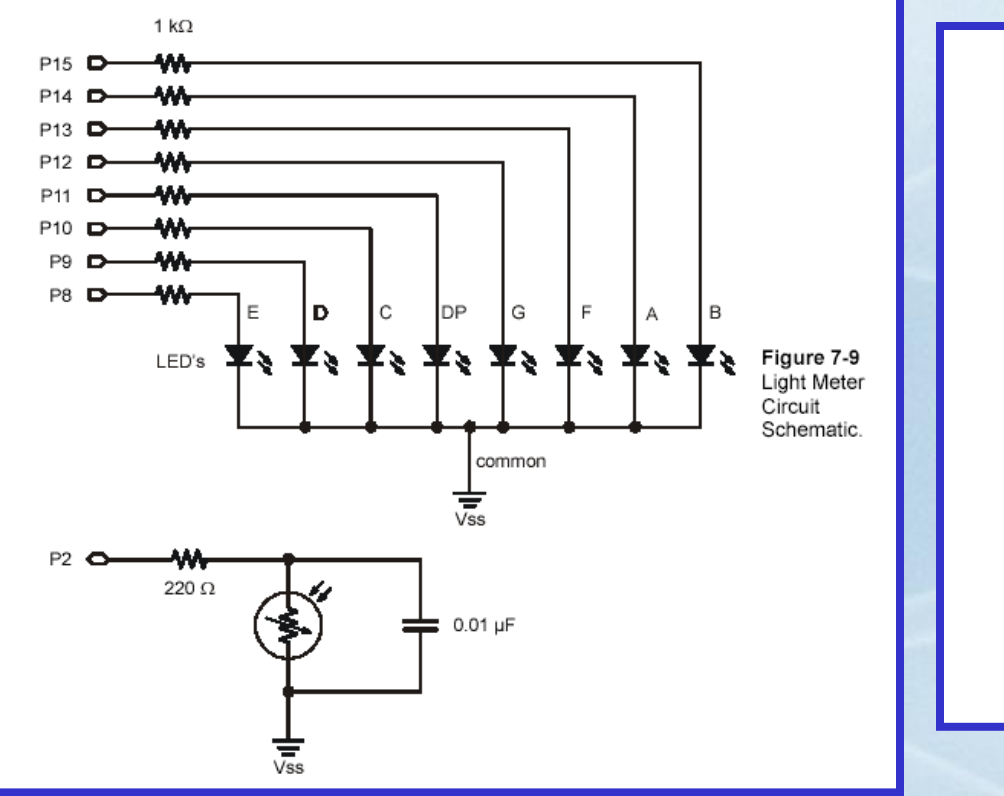

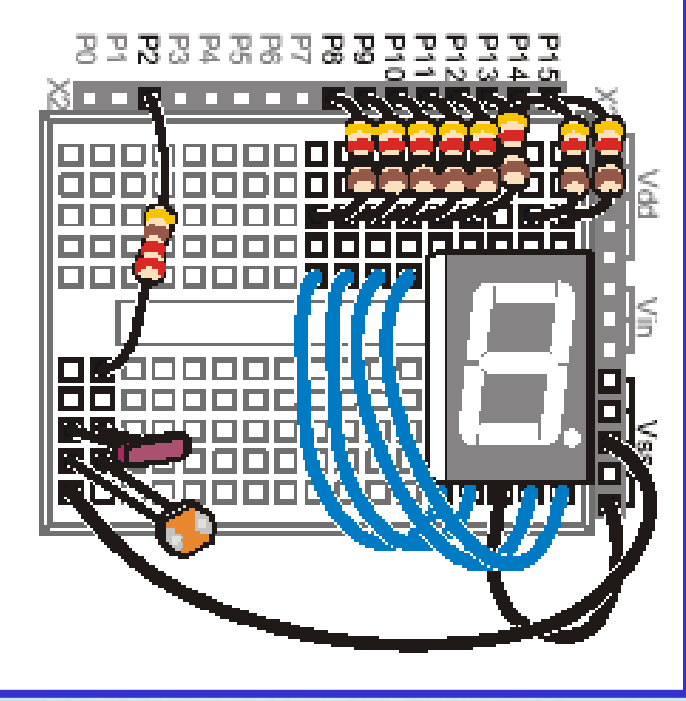

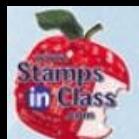

## **Using GOSUB**

### A **GOSUB** is a branch to another section of the program defined by a label. Once complete, the execution returns to after the **GOSUB** call.

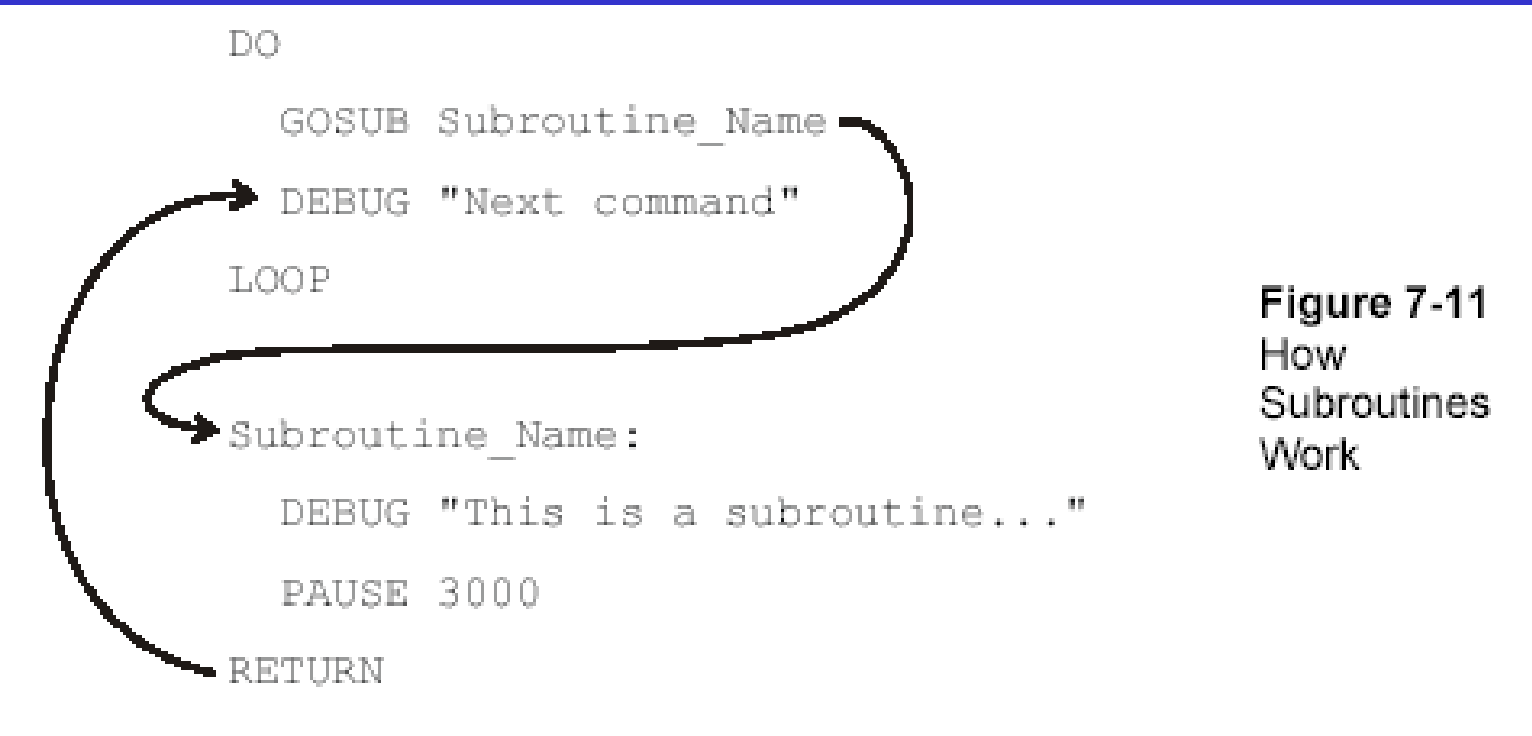

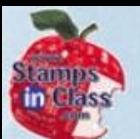

### All subroutines called with a **GOSUB** MUST end with a **RETURN**.

 improper operation of your BASIC If GOSUBs and RETURNs are not properly matched, it can lead to Stamp program.

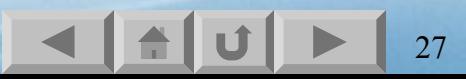

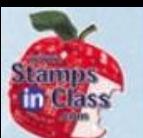

 you can get an idea of what the GOSUBs allow code to be re-used and makes coding cleaner by having the main DO…LOOP call subroutines to perform the various tasks of the program. From the main routine, program will perform.

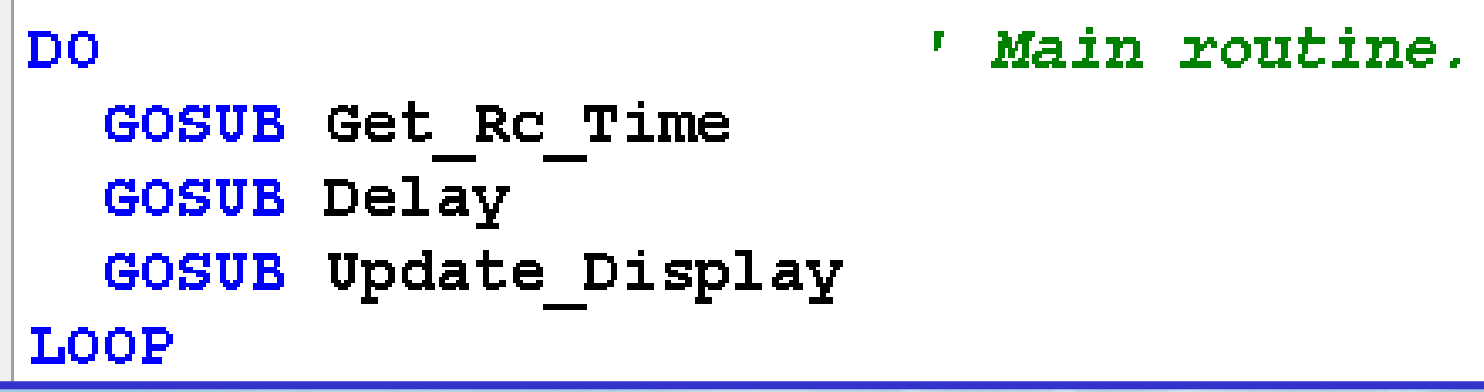

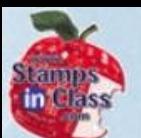

LightMeter.bs2 uses the principles of RCTIME with the Photoresistor and LOOKUP with the 7-segment display to create a light meter.

 By using a PAUSE length defined by the time value, LED segments will cycle at a speed dependent on light level.

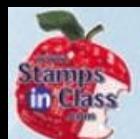

 $\overline{\mathbb{R}}$ 

i<br>COOCO

 $\widehat{\mathbb{C}}$ 

### **Chapter #6 Review**

- 1. A photoresistor's changes based on the amount of light.
- 2. The command is used to send values to Stamp Plot for plotting.
- 3. Programs are stored to memory.
- EEPROM. 4. The command stores data in the
- 5. The command reads data from EEPROM.
	- 6. The command causes execution to branch to a subroutine.
	- 7. The command must be used at the end of a subroutine.

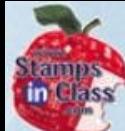

#### **Links**

- i [BASIC Stamp Home](http://www.parallax.com/) [Stamps In Class Home](http://www.parallax.com/html_pages/edu/index.asp) [BASIC Stamp Software](http://www.parallax.com/html_pages/downloads/software/software_basic_stamp.asp) [BASIC Stamp Robots](http://www.parallax.com/html_pages/robotics/index.asp) [BASIC Stamp Yahoo Group](http://groups.yahoo.com/group/basicstamps/) [Stamps In Class Yahoo Group](http://groups.yahoo.com/group/stampsinclass/) [SIUC EST Degree](http://www.siu.edu/~imsasa/est)
- √StampPlot Lite Software